## Filtr pasmowo-przepustowy (Band pass)

## Opis filtru pasmowo-przepustowego drugiego rzędu

Filtr pasmowo-przepustowy jest złożeniem filtru [górnoprzepustowego i](https://docs.cyfronet.pl/pages/viewpage.action?pageId=91785387) [dolnoprzepustowego.](https://docs.cyfronet.pl/pages/viewpage.action?pageId=91785393) Realizowany filtr ma charakterystykę w dziedzinie częstotliwości w postaci:

$$
Hp(f) = \frac{-f^2f_h^2}{(-f^2+2j\alpha ff_l+f_l^2)(-f^2+2j\alpha ff_h+f_h^2)}
$$

gdzie  $f_{\bm h}$ jest górną częstotliwością narożną,  $f_{\bm l}$ dolną częstotliwością narożną a  $\bm a$  tzw. tłumieniem. Filtracja jest realizowana przez filtr IIR czwartego rzędu, którego współczynniki są konwolucją współczynników filtru [górnoprzepustowego](https://docs.cyfronet.pl/pages/viewpage.action?pageId=91785387) i [dolnoprzepustowego](https://docs.cyfronet.pl/pages/viewpage.action?pageId=91785393).

 $($ f4)

## Ustawianie filtru pasmowoprzepustowego drugiego rzędu

Ustawianie filtru pasmowo-przepustowego wywołuje się poleceniem S etup <sup>1</sup> IIR2. Pojawia się okno (np. Rys. 36). Następnie należy wybrać opcję Band pass z listy Filter type.

Dolna częstotliwość narożna *f<sub>r</sub>* ustawiana jest w okienku *Low freq*. górna częstotliwość narożna  $f^{}_{h}$  ustawiana jest w okienku *High freq.* a tłumienie α w okienku **Dumping**.

Charakterystyka amplitudowa filtru dla ustawionych częstotliwości i zadanemu tłumieniu wyświetlana jest na wykresie powyżej.

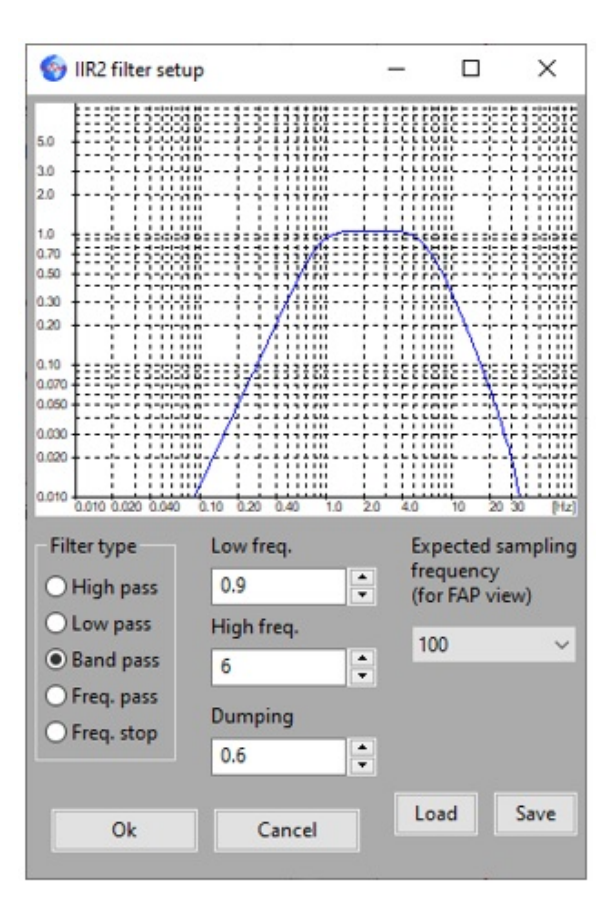

Rys. 38 Filtr pasmowo-przepustowy – Band pass